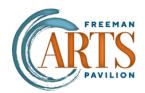

## Creating a shortcut to your Digital Tickets on your IPHONE home screen

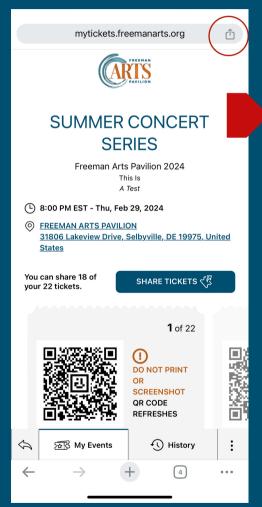

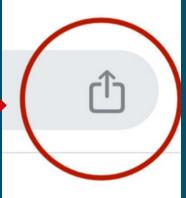

1. When logged into your Digital Ticket Wallet look for the "SHARE" icon pictured above

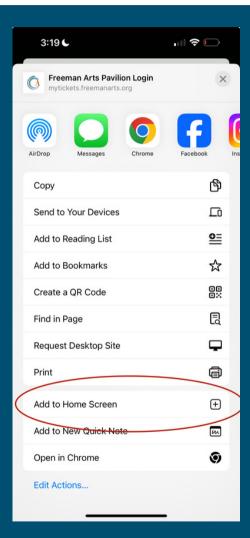

2. Scroll down and click "Add to Home Screen"

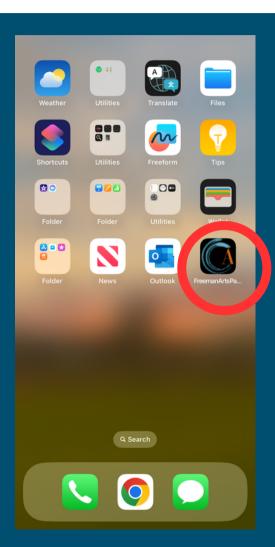

3. Your phone will create a shortcut to this website that you can easily access by one tap!